# **ELIOT Release 2 - IoT Gateway Test Document**

# **Introduction**

This document covers Test Deployment Environment and Test Case Result for ELIOT IoT Gateway Blueprint.

The number of nodes in the ELIOT Cluster remains same as Release 1.0 ; one virtual machine node for ELIOT Manager and one Virtual Node for ELIOT Edge Node (IoT Gateway)

The changes include testing of the new software included in the ELIOT Platform Stack.

# **Akarino Test Group Information**

Not Applicable

# **Overall Test Architecture**

ELIOT Cluster Number of Nodes remains same as Release 1.0

- One Node for ELIOT Manager.
- One Node for ELIOT Edge Node.

Both the nodes are running on Virtual Machine.

## **In Release 1.0 the Test Environments were :-**

- ELIOT Cluster with Kubernetes on Ubuntu OS.
- ELIOT Cluster with KubeEdge on Ubuntu OS

#### **In Release 2.0 the Test Environments are :-**

- ELIOT Cluster with Kubernetes + EdgeX Platform on Ubuntu OS.
- ELIOT Cluster with Kubernetes + OPC-UA on Tailored OS
- ELIOT Cluster with KubeEdge on Cent OS

# **Traffic Generator**

N/A

# **Test API description**

Some test cases are re-used from Release 1.0 . Test cases are marked as inherited from Release 1.0 and New Test Cases.

# **1. Deployment Type 1 Test Environment**

ELIOT Cluster with Kubernetes + EdgeX Platform on Ubuntu OS

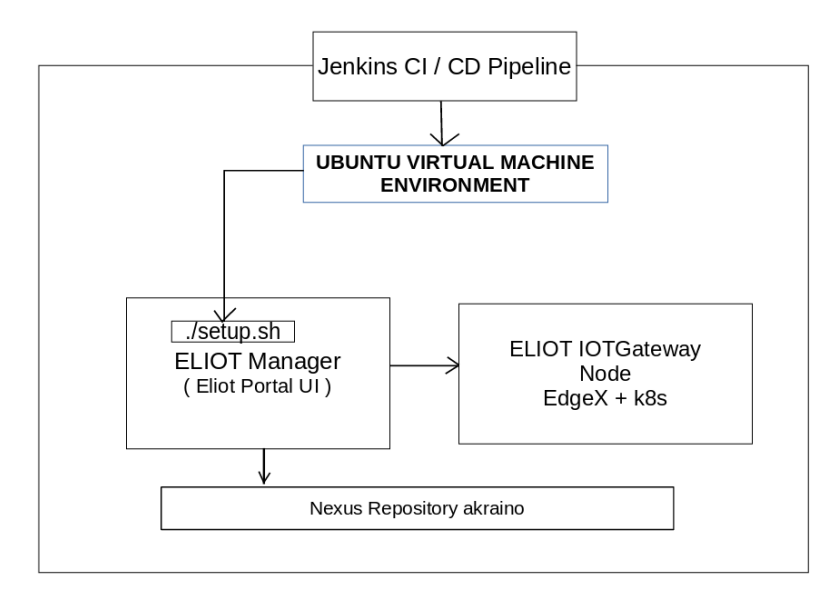

# **1.1 ELIOT Platform Test**

# **Test Case 1: NGINX deployment verification.**

#### **(Inherited from Release 1.0)**

#### **Test inputs:**

Execute the bootstrap script to setup the ELIOT platform. The bootstrap script internally invokes verifyk8s.sh script.

verifyk8s.sh script check if the nginx pod is deployed and running in the ELIOT Cluster. If not returns non zero value.

#### **Test Procedure**

The setup.sh script will deploy nginx pod in the ELIOT Edge Node after Kubernetes Installation.

Manual Check : execute kubectl get pods

#### **Expected output**

It will check nginx deployment and result the details in the log. If the nginx pod is not in running state after 10 retry setup.sh script will return value 1.

(CI Job fails if the return value is 1)

# **Test Results**

root@akraino-slave-0001:~# kubectl get pods

NAME READY STATUS RESTARTS AGE

nginx-deployment-74d48dbfb8-kvx9q 1/1 Running 0 18h

### **Test Case 2 : Test Kubernetes cluster, EdgeX Platform Check.**

#### **(New Test Case)**

### **Test Input :**

Execute the bootstrap script to setup the ELIOT Platform.

#### **Test Procedure:**

root@akraino-slave-001:-# cd eliot/blueprints/iotgateway/script

root@akraino-slave-001:-# source setup.sh

root@akraino-slave-0001:~# kubectl get nodes

NAME STATUS ROLES AGE VERSION

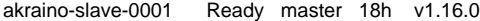

akraino-slave-0002 Ready <none> 18h v1.16.0

root@akraino-slave-0001:~# kubectl get pods -o wide

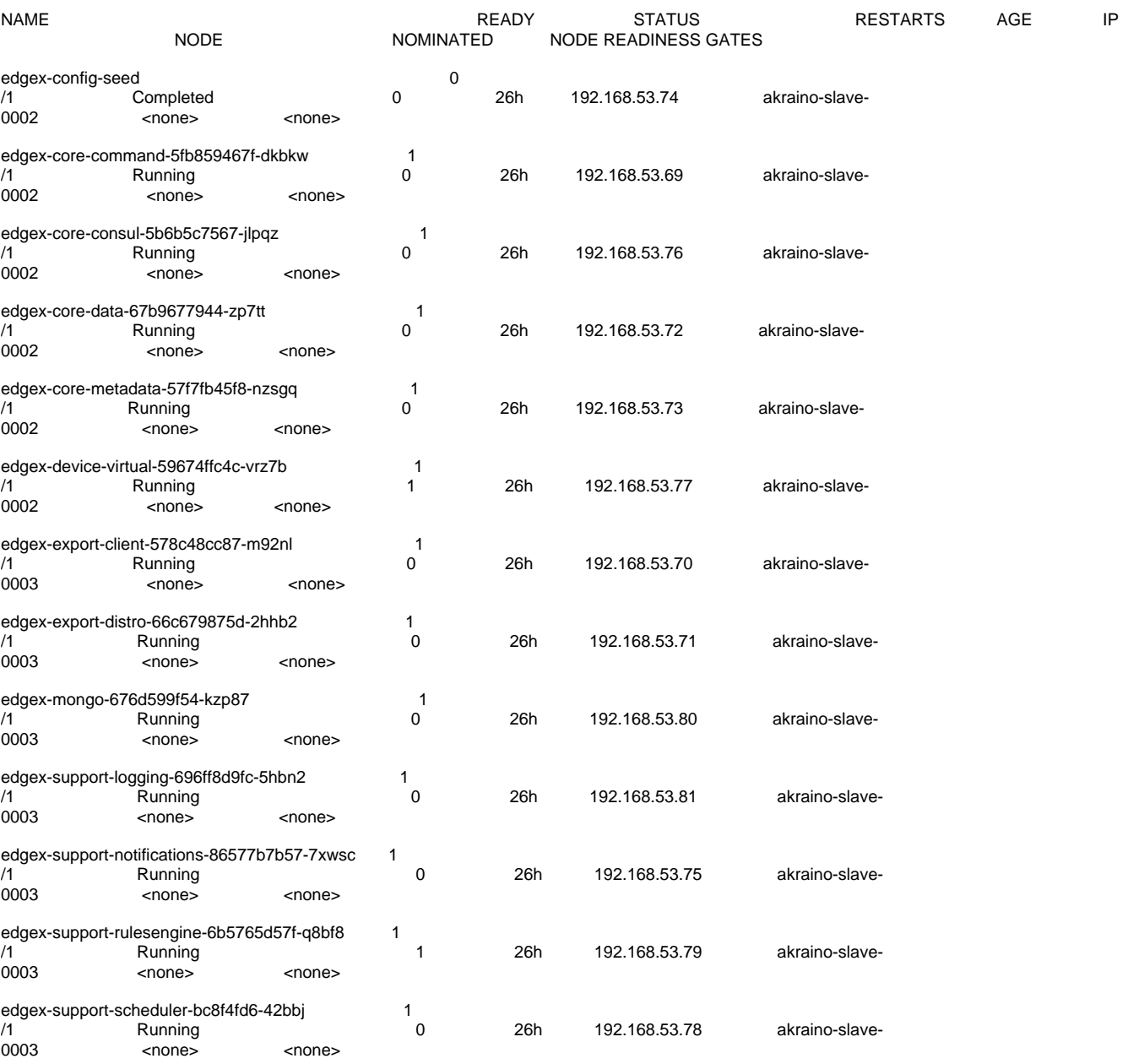

# **CI/CD Logs:**

Nexus Repo Path:-

<https://nexus.akraino.org/content/sites/logs/huawei/blueprints/iotgateway/job/eliot-iotgateway-deploy-k8s-virtual-daily-master/221/>

### **1.2 Conformance Test:**

# **(New Test Case)**

**Test Execution Step :**

Blu-Val Validation test suite Kubernetes conformance test case is executed on ELIOT Platform

# **Test Result :**

All Test cases are passed.

# **CI / CD Logs**

Logs are pushed in nexus repo:-

<https://nexus.akraino.org/content/sites/logs/huawei/blu-val/job/eliot-deploy-virtual-daily-master-validation/13/>

# **2. Deployment Type 2 Test Environment**

ELIOT Cluster with Kubernetes + OPC-UA on Tailored OS.

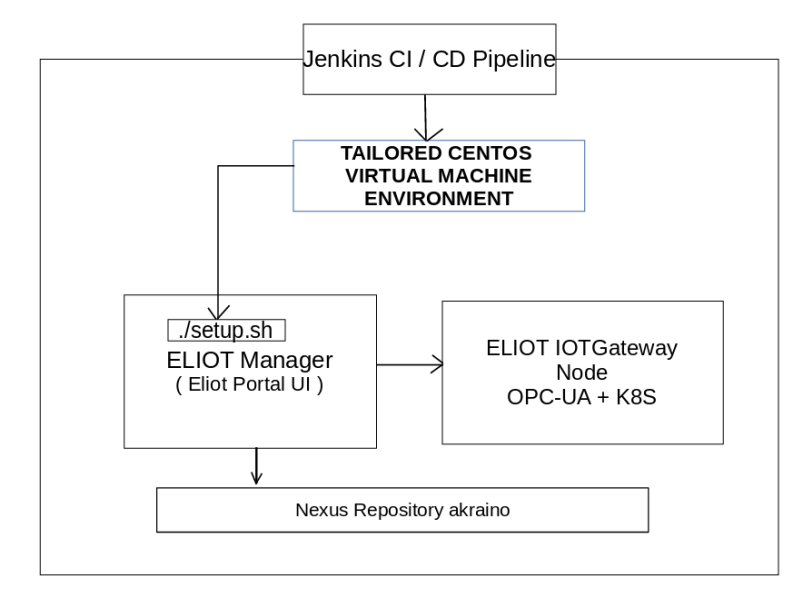

# **2.1 ELIOT Platform Test**

### **Test Case : Test Kubernetes cluster & OPC\_UA Platform Check.**

**(Inherited from Release 1.0)**

### **Test Input :**

Execute the bootstrap script to setup the ELIOT Platform

#### **Test Procedure:**

root@akraino-slave-001:-# cd eliot/blueprints/iotgateway/script

root@akraino-slave-001:-# source setup.sh

root@akraino-slave-0001:~# kubectl get nodes

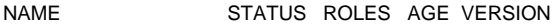

akraino-slave-0001 Ready master 18h v1.16.0

akraino-slave-0002 Ready <none> 18h v1.16.0

OPC-UA Platform successful installation is integrated in the setup.sh. Console log will record the successful installation message, same is recorded in nexus repo, path is shared in CI/CD Log section.

#### **CI/CD Logs:**

Nexus Repository URL :

<https://nexus.akraino.org/content/sites/logs/huawei/blueprints/iotgateway/job/eliot-deploy-iotgateway-minimal-os-virtual-daily-master/65/>

# **3. Deployment Type 3 Test Environment**

ELIOT Deployment with KubeEdge on CentOS .

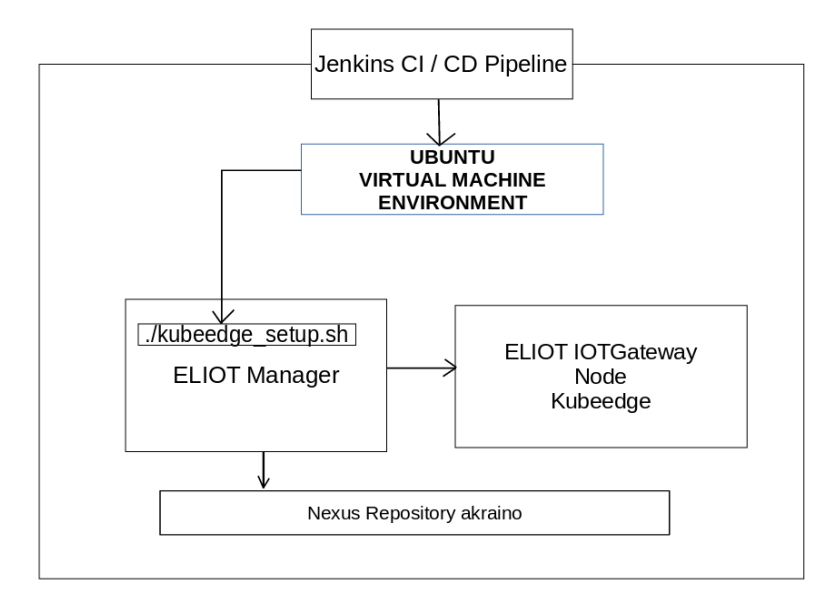

# **3.1 ELIOT Platform Test**

### **Test Case : Test KubeEdge Deployment.**

#### **Test Input :**

Execute the kubeedge setup script kubeedge\_setup.sh script to setup the ELIOT Platform with KubeEdge

## **Test Procedure:**

# **There is no test script for this deployment, only Manual Testing**

#### **Manual Test Steps:**

1. After the kubeedge\_setup.sh script execution is complete check in the ELIOT Manager whether edgecontroller process status.

ps -eaf | grep edgecontroller

2. In ELIOT Edge Node check if edge\_core process status.

ps -eaf | grep edge\_core

## **CI/CD Logs:**

Nexus Repository URL :

<https://nexus.akraino.org/content/sites/logs/huawei/blueprints/iotgateway/job/eliot-deploy-kubeedge-ubuntu-virtual-daily-master/12/>

# **Blueprint extension tests**

Not Applicable

# **Feature Project Tests**

Not applicable

# **Test Dashboards**

Single pane view of how the test score looks like for the Blue print.

**Total Tests Test Executed Pass Fail In Progress**

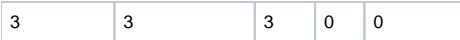

# **Additional Testing**

N/A

# **Bottlenecks/Errata**

N/A